# answer

## **Type**

command

# **Syntax**

**answer** [iconType] prompt [with button1 [or buttons]] [titled windowTitle] [as **sheet**]

## **Summary**

Displays a [dialog box](javascript:void(0)) with a [message](javascript:void(0)) and up to seven buttons.

- **Introduced**
- 1.0

## **OS**

mac, windows, linux, ios, android

## **Platforms**

desktop, mobile

## **Parameters**

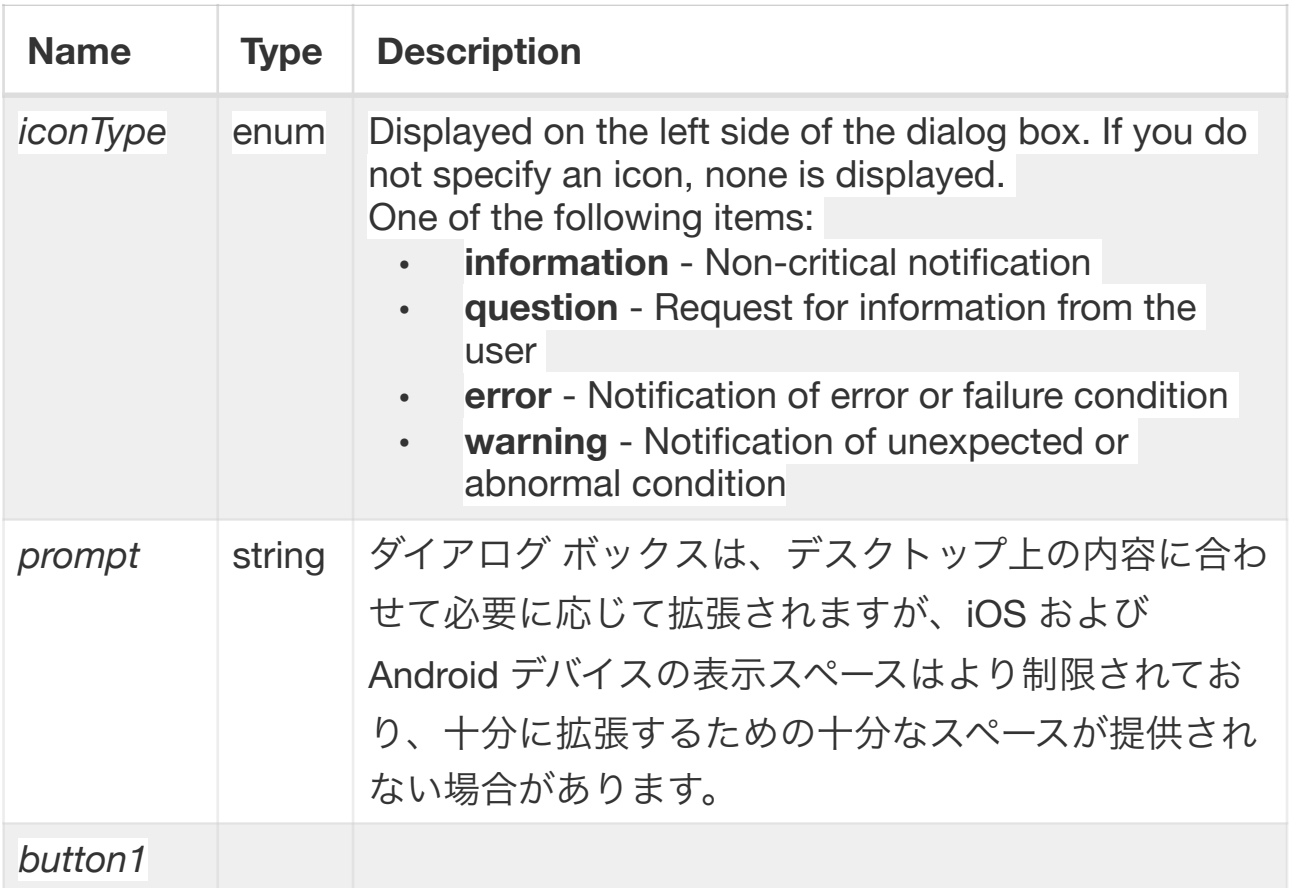

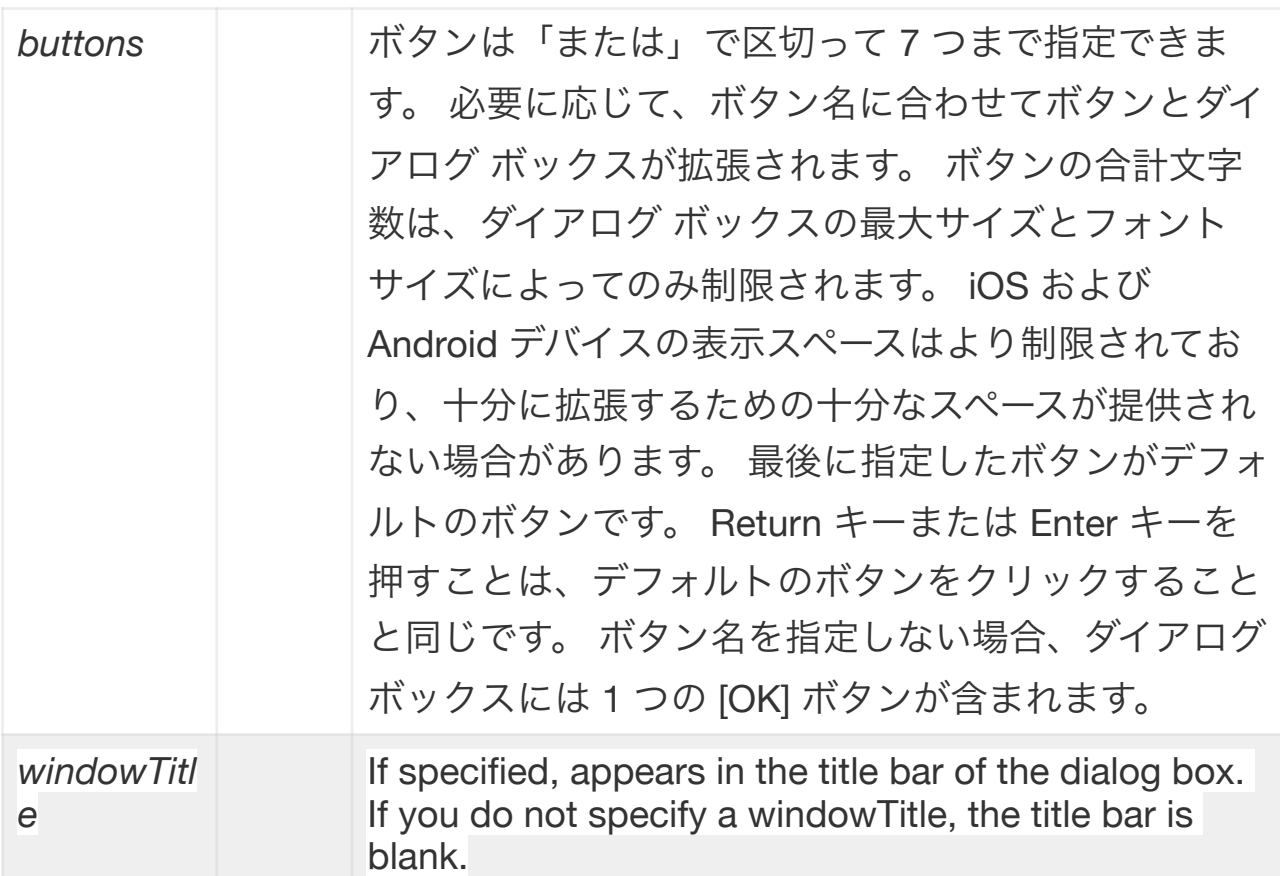

#### **Examples**

**answer** "Go ahead?" with "Yes" or "No" or "Maybe" **answer** information filesProcessed && "files were exported." **answer** "Greetings!" with "Log In" or "Cancel" titled "Login" **answer** the currPrompt of me with "OK" or "Cancel" as **sheet**

#### **Value**

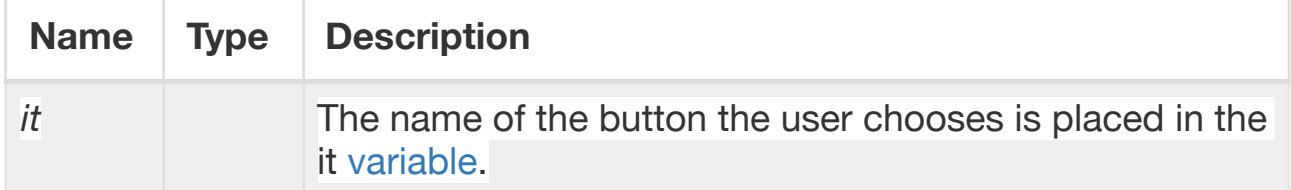

## **Related**

keyword: [gRevAppIcon](javascript:void(0)), [image](javascript:void(0)), [gRevProfileReadOnly, gRevSmallAppIcon](javascript:void(0)) property: [HTMLText](javascript:void(0))

command: [breakpoint](javascript:void(0)), [answer e](javascript:void(0))ffect, [answer page setup](javascript:void(0)), [answer color,](javascript:void(0)) [answer printer](javascript:void(0)), [ask](javascript:void(0)), [answer file](javascript:void(0))

glossary: [property, OS X](javascript:void(0)), [variable](javascript:void(0)), [message](javascript:void(0)), [modal dialog box](javascript:void(0)), [dialog box](javascript:void(0)), [command](javascript:void(0))

続行する前に、answer コマンドを使用して情報またはユーザーからの確認を 取得します。 ダイアログ ボックスを閉じるには、ユーザーはいずれかのボタ ンをクリックする必要があります。

プロンプトは、フォーマットされたテキスト (プロパティの形式) またはプ レーン テキストのいずれかです。 プロンプトに <p> または開始/終了タグの ペアが含まれている場合、answer コマンドはテキストがプロパティと同じ形 式であると想定します。 それ以外の場合、answer コマンドはテキストがプ レーン テキストであると想定します。

ダイアログ ボックスの位置と外観はプラットフォームによって異なります。 Mac OS システムでは、ダイアログ ボックスは画面の中央に表示されます。 Unix および Windows システムでは、ダイアログ ボックスはアクティブな ウィンドウの中央に配置されます。 Windows システムでは、ボタンは逆の 順序で表示されます (最初のボタンが右側にあります)。

OS X システムでは、gRevAppIcon 変数で指定された画像が、回答ダイアロ グ ボックスにアプリケーション アイコンとして表示されます (シート形式の 回答が使用されている場合を除く)。 iconType を指定すると、 gRevSmallAppIcon 変数で指定された画像が、iconType で指定された特別な アイコンとともに代わりに使用されます。

シートとしてフォームを使用すると、ダイアログ ボックスは OS X システム 上でシートとして表示されます。 他のシステムでは、シートとしてのフォー ムは効果がなく、ダイアログ ボックスが通常どおり表示されます。 別のシー ト内からシートを開こうとすると、代わりに 2 番目のスタックがモーダル ダ イアログ ボックスとして表示されます。

クロスプラットフォームに関する注意: OS X システムでは、質問アイコンの 画像がありません。 したがって、代わりに情報アイコンが表示されます。 ま た、iconType を指定しない場合は、 で指定した画像が表示されます。 iconType を指定すると、代わりに、iconType で指定された標準アイコンと ともに、 で指定された画像が表示されます。 Android と iOS は、iconType と「シートとして」をサポートしていません。

クロスプラットフォームに関する注意: 回答ダイアログのボタンが表示される 順序は、プラットフォームによって異なります。 Windows および Unix シス テムでは、デフォルトのボタンは左側にあります。 Mac OS および OS X シ ステムでは、Apple のヒューマン インタラクション ガイドラインを確認する と、デフォルトのボタンは常に右側にあります。 iOS と Android では、通 常、ボタンは上から下に表示されます。

クロスプラットフォームに関する注意: モバイルは iconType と「as Sheet」 をサポートしていません。

プロンプトにフォーマットされたテキストを提供する機能は、バージョン 2.0 で導入されました。